## **Rotary Showcase – Entering Service Project Information and Hours**

- Log in to My Rotary at [www.rotary.org](http://www.rotary.org/)
- Click on **Knowledge & Resources** tab
- Click on **Rotary Showcase**
- To **duplicate a project from a previous year,** browse your Club Projects and choose the one you wish to duplicate. (If you have not already done so, you need to go into Rotary Club Central/Service Projects and click on a completed project. You will see a green bar at the top of the page that says Export to Rotary Showcase – click to export. Do this for each of your completed projects.)

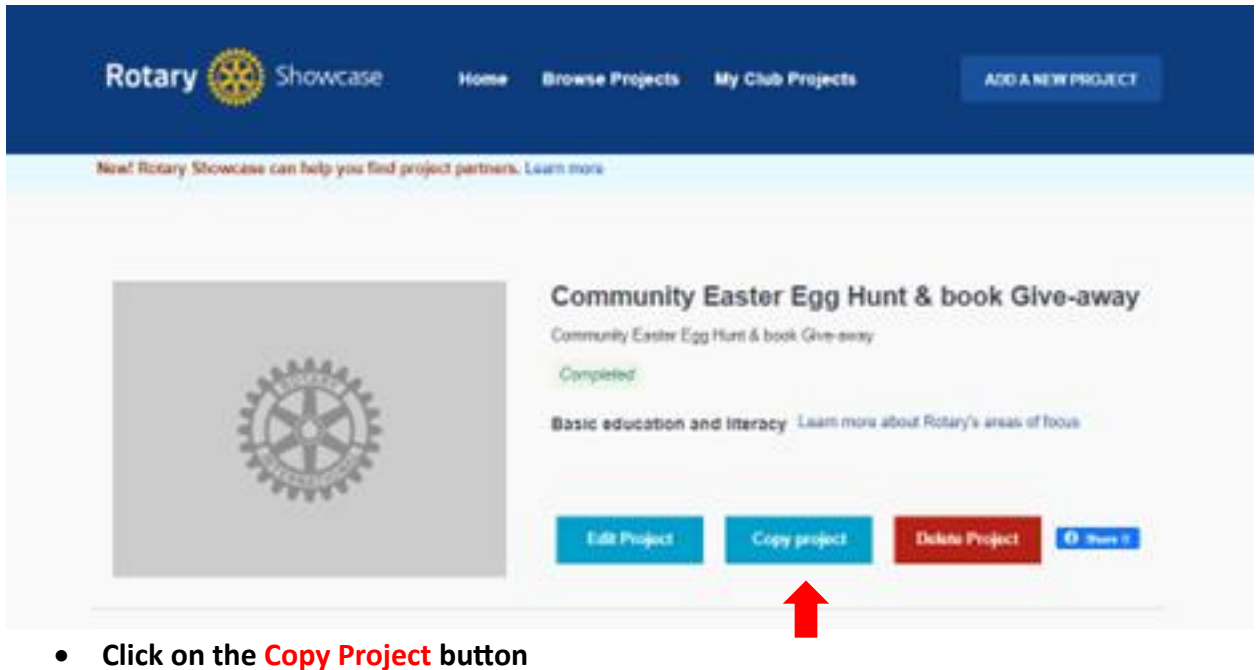

• To enter a new project, click on the **Add New Project button** in the upper right corner

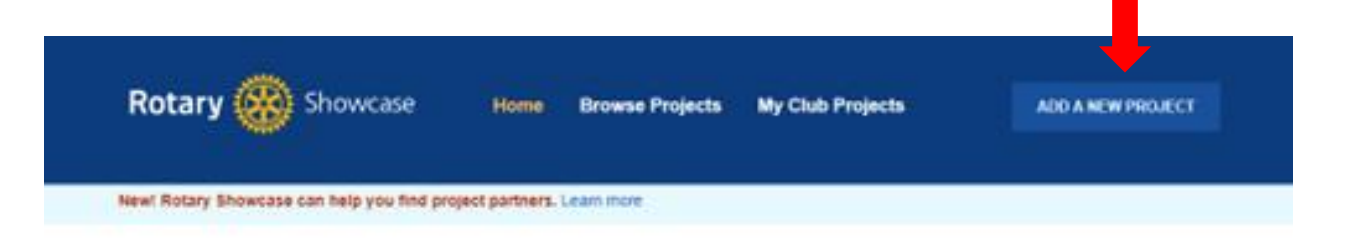

## **Making a difference**

Rotary members and program participants are improving lives in communities around the world every day through thousands of service projects. Explore the good work that we're doing locally and globally, and share these projects through social media.

• Click the **Add a New Project Button**

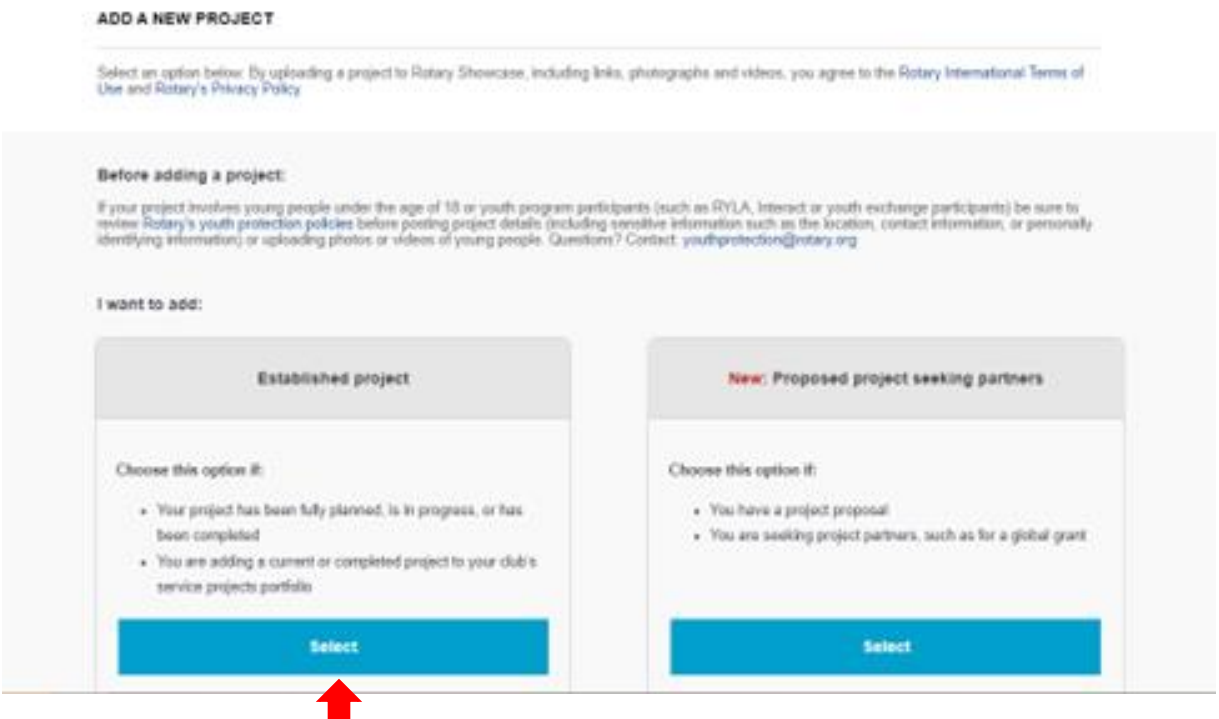

- Click on the **Established Project** button
- Enter the Project Information
- **Engagement Tracker**  When you **add an end date** to your service project, an engagement tracker appears at the bottom of the page where you can track the number of volunteers, volunteer hours, funds raised, etc. *You cannot add this information until the project is marked complete.*

## **Engagement Tracker**

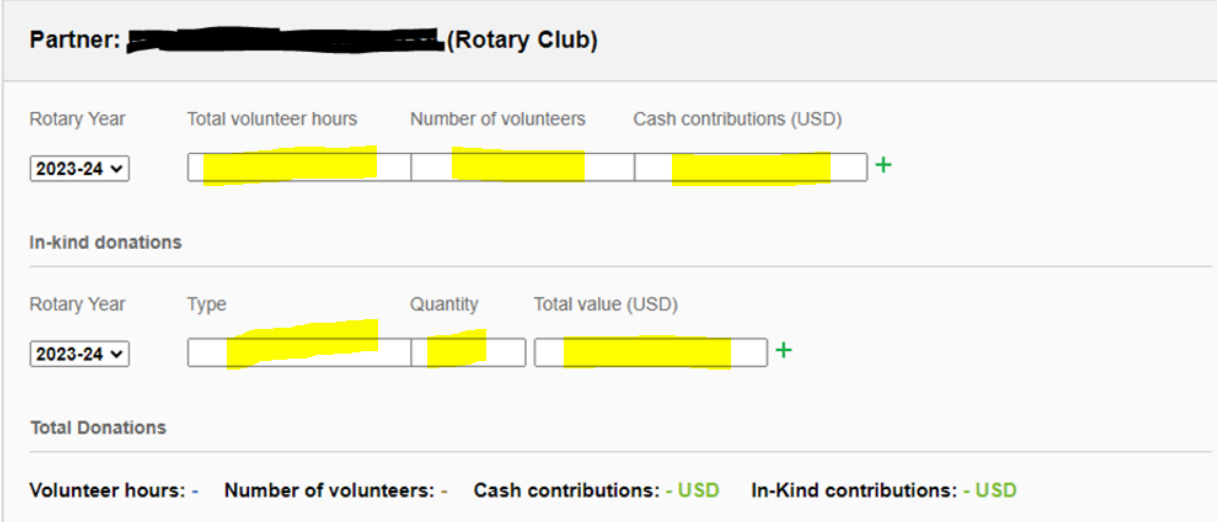

- **Who can post projects**  any Rotary or Rotaract club member can post projects in Rotary Showcase.
- **Editing/ deleting projects**  Only the current club president, member who posted the project, and anyone who has been added as a project partner have the ability to edit or delete a project.
- **Mandatory data** Please note that only the entry fields marked with an asterisk are mandatory if your club would prefer to enter less information than is being asked.
- **Goal achievements** Going forward, service project data will only be collected in *Rotary Showcase* so that we can collect better, more complete service project information and so it can also be shared with fellow members and the public. Once the project is entered into Showcase, the achievements for the club's service project goals should appear in *Rotary Club Central* after about 24 hours (Please note that this function is currently not operating but staff are working to fix it). Also, note that the goal achievement will be attached to the program year based on the project end date. For example, if you mark a project taking place from 15 June 2023- 1 October 2023, the achievement will appear in RC Central for the 2023-2024 Rotary year.

## **To enter a GOAL for the number of projects or members that will participate in Service Projects:**

- Click on **Knowledge & Resources** tab
- Click on **Rotary Club Central**
- Click on **Goal Center**
- Click on **Enhance Participant Engagement**
- Click on **Service Participation**
- Click the **Goal** box, then enter the number of members the club anticipates participating in club service projects under the. As projects are completed, you have to manually go back into the page, **click Edit**, and then update the number in the **Achievement** box